## **What is an image link?**

A file path is the location on a hard drive where a file resides. An image's file path or link is like an address for a home. If changes to the link are made and not updated, it's just like changing your address and not telling anyone you know. Everyone would go to the wrong location, just like the link to the photo would go to the wrong location.

## **How is a link broken?**

If you move or rename an image after it has been placed in the document, the image is considered "missing." This also happens if you place an image from a disk; the minute you remove the disk from the drive, the image is considered "missing." Missing means that the link to the image is broken, and it will not package correctly.

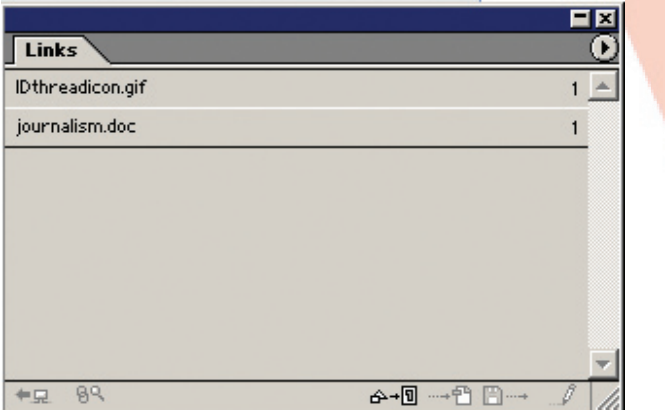

**Palette with correct links**

## **How to relink a missing image:**

Open the InDesign document and select **Windows>Links**. Any image that is missing will have a question mark by its name. Select the problem image and then click on the arrow in the upper right hand corner of the palette. From this drop down menu, select **Relink**. This opens a window that allows you to browse to the location of the file. Once you have found it, select the image and click Open. InDesign will place it in the same box as the missing version.

Once we have your pages, our computer will begin to search for the picture links from your file. If we do not have the image files, then the pictures will not print correctly.

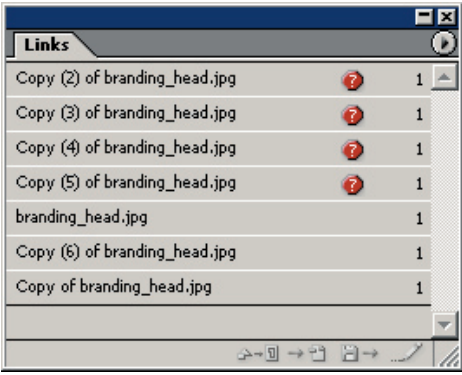

## **Palette with missing/broken links**

**TIP:** For more information on correctly linking images please read our TechKnow Lesson: Working with Images.